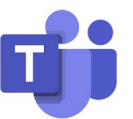

## Cómo conectarse los estudiantes a la aplicación Teams

Los estudiantes pueden acceder a 'Teams' entrando en el portal con su ID de estudiante y su contraseña.

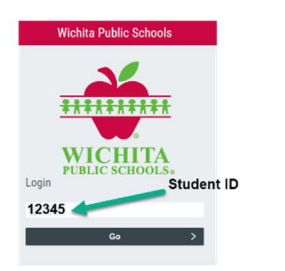

Ve a https://portal.usd259.net

Ingresa con el nombre de usuario y la contraseña del distrito escolar.

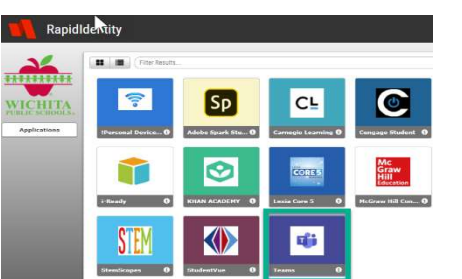

Los estudiantes también tienen acceso a todas las aplicaciones de Microsoft (Word, Excel, PowerPoint, etc.) yendo a Office.com o usando el mosaico de Microsoft 365 en el Portal.

Los estudiantes usarán su nombre de usuario del distrito (en formato de correo electrónico) y su contraseña en cualquier momento que se conecten al sitio web de Microsoft.

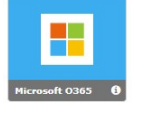

Haz clic en Teams

Los estudiantes deberán iniciar la sección (sign in) con su identificación del distrito en formato de dirección de correo electrónico (por ejemplo, 12345@usd259.net) y usar su contraseña del distrito cuando se les pida. (Recordatorio: las contraseñas de los estudiantes de K-5 son mmdd de su nacimiento, por ejemplo, 0204).

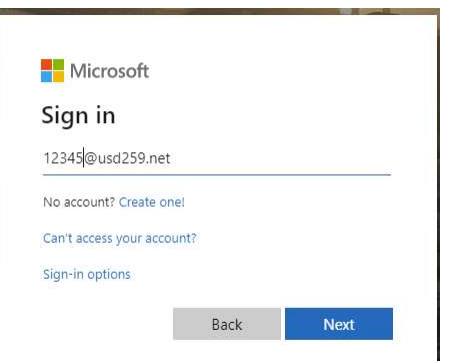

\*\*Si decides actualizar o guardar la contraseña, esto hará que te registre automáticamente la próxima vez que vayas a Team. Si varios usuarios están usando la computadora, NO se recomienda guardar la contraseña.\*\*

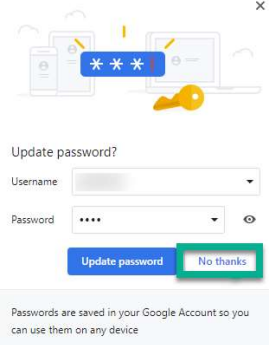